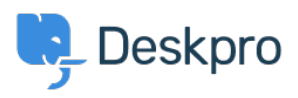

[Znalostní báze](https://support.deskpro.com/cs/kb) > [Deskpro Legacy](https://support.deskpro.com/cs/kb/deskpro-legacy) > [Changing the size of the navigation buttons](https://support.deskpro.com/cs/kb/articles/changing-the-size-of-the-navigation-buttons)

## Changing the size of the navigation buttons

Lauren Cumming - 2023-08-31 - [Comment \(1\)](#page--1-0) - [Deskpro Legacy](https://support.deskpro.com/cs/kb/deskpro-legacy)

## **Question**

How do I change the size of the navigation buttons on the main homepage to the size of the ones on the new ticket form?

## **Answer**

This is a simple change.

Go to Admin > User Portal > Portal > Templates > home.html and replace **nav\_buttons\_big** with **nav\_buttons.**

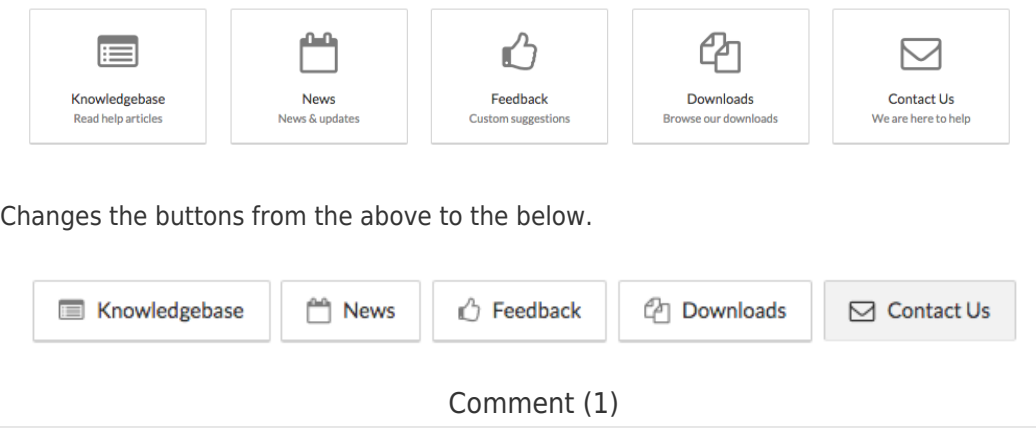

Comment (1)

## **James Horn**

4 roky nazpět

I was hoping this would explain how to actually change the values of the button, like width and height. Is there a way to do this?